# **Annex 1.**

# **Effective management of postgraduate training and research: Library access at College of Health Sciences, University of Ghana.**

Henry Madsen<sup>1</sup> and Theodosia Adanu<sup>2</sup>

1 Senior Researcher, Emeritus Department of Veterinary Disease Biology Faculty of Health and Medical Sciences, University of Copenhagen, Thorvaldsensvej 57, Frederiksberg C 1871, Denmark

<sup>2</sup>Senior Assistant Librarian Balme Library University of Ghana, Legon

## **Objective**

The objective of the assignment was to link up with the UG library staff to explore possibilities for sharing of resources.

## **Specific activities**

The tasks will include, but may not necessarily be limited to the following activities:

- Having discussions with UG library staff to explore possibilities for sharing of resources to enhance PhD training and research
- Assist in creation and implementation of a system whereby Ghanaian and Danish students and faculty can have equal access to shared resources.

### **Activities during the visit**

Tuesday, April 23: Meeting with Prof. Richard Adanu and Dr. Cynthia Afedi. The work plan and other issues were discussed.

Tuesday, April 23. Meeting with Mr. Henry Agbodza, Dr. Cynthia Afedi and Mrs. Theodosia Adanu. HM was shown around at the library which appears very-well equipped and it is run very professionally. At the moment, the library is in the process of creating pdf-files of theses and historic documents to make them available in the University of Ghana's repository (online database). The equipment for doing this is highly sophisticated ensuring minimal handling of these documents some of which may be rather delicate. During the meeting we decided to conduct a training course at the School of Public Health for people who should be responsible for the data entry (see separate report).

Thursday, April 25. Meeting with Mrs. Theodosia Adanu. We discussed the needs of the library and the way forward.

During a training course (see report on research database) we had opportunity to further discuss the plans.

## **Electronic resources available at Balme Library**

The literature search at UG functions quite well and there is access to many resources (see Table 1). When on UG campus all these resources are available for everybody logged on the UG network. All resources are also available from outside the campus provided you have a user account. Comparing searches made through the UG library and HM's University of Copenhagen logon generally showed same availability and functionality, while apparently UG in some instances has a better license agreement than that of UC, e.g. for use of SCOPUS. Downloading HM's publications registered in SCOPUS (98) through the UG license gave 43 full text articles while only abstracts could be downloaded through the UC license. Those full text publications, however, can be downloaded through the Sciencedirect license of UC.

Table 2 lists search databases that are available through UC and which might be relevant for CHS-UG, but whether they should be added is a question about financing.

HM tried to conduct searches within his field of research (biological control of snails) and found essentially the same functionality and availability as when searching through UC.

Electronic resources available at UG seems to be quite OK, but probably there is a need to continue to inform students and faculty on optimal use of these electronic resources. TA suggested that it would be useful to produce short video clips or notes on how to do a number of specific tasks. The ideal software for this would be from TechSmith, i.e. SnagIt or Camtasia (http://www.techsmith.com ) . Purchase of this software should be considered. Both TD and HM are experienced with these programmes; Snagit allows you capture parts of the screen display (whole windows, parts of the screen, scrolling windows and cascading menus) and captured images will be transferred to Snagit Editor where a number of editing tools are available such that images can be annotated (see example in appendix ##). Final images can be saved as files or copied and pasted into different applications. Camtasia will capture anything that happens within a defined section of the screen such as cursor movements, opening and closing of windows, and at the same time recording your explanation on what you are doing. It can also record from a webcam at the same time (at least in later versions of the programme).

Library access is open on campus, while from outside login obviously is required. Thus Danish students visiting UG would have full access to UG electronic searches.

The library is in the process of digitizing PhD theses and other documents, and to this end they are well-equipped with modern equipment for automatic copying and handling of fragile documents.

# **Specific needs include:**

Inter-library lending of documents that are not available electronically. Exactly how this should be done would need to be discussed between library staff from the two Universities. For example copying articles from journals physically available at Danish universities would not be free (labour costs and KODA fee) and how these costs should be covered will need to be discussed.

TA mentioned that there are online databases of human anatomy that enhance teaching, learning and research. She questioned the possibility of making some of these available. This should be further investigated.

SnagIt and Camtasia Studio should be purchased for producing online instructions on how to use the available facilities.

Software needs include Reference Manager or Endnote. These applications ought to be available at the library and optimally available to individual PhD student. Students registered at a Danish University would have access to a license through that university, but MSc or PHD students registered CHS-UG would not have.

Access to full-text papers through HINARI (see database report) is limited to faculty and students of UG, but Danish PhD student (UG students registered at Danish Universities) will have access through their Danish University.

### **Conclusion**

Library facilities at UG are quite good but there may be need for instructional documents or videos on how to utilise these facilities optimally. The system, however, may be rather slow during part of the day when many users are connected to the network.

In order to move forward on the identified needs, there should be direct interaction between library staff from UG and Danish Universities.

**Table 1.** Electronic resources Balme library at University of Ghana

#### **Journal databases**

- Academic Search Complete (Multi-disciplinary full-text database)
- Acoustical Society of America (ASA) (Acoustics \_ full text)
- Aluka (scholarly resources from and about Africa full text)
- American Institute of Physics (Applied and multidisciplinary physics full text)
- American Physical Society (Physics, Atomic, molecular and optical physics, Condensed matter and materials physics, Nuclear physics, Particles, fields, gravitation, and cosmology, Statistical, non-linear, and soft matter physics, Accelerators and beams, Physics education research - full text)
- Annual Reviews (Biomedical, life & physical Sciences, Social Sciences)
- Beech Tree Publishing (public policy full text)
- BioOne (biological, ecological and environmental sciences full text)
- Business Source Complete (Business database full text)
- Cambridge Journals (multidisciplinary full text)
- Chicago Journals (multidisciplinary full text)
- Cochrane Librarv (Evidence based medical systematic reviews)
- EBSCOhost (all subjects abstracts and full text)
- Edinburgh University Press (Humanities, Law, African Studies -full text)
- Education Research Complete (Multilingual education, health education and testing full text)
- Emerald (Management, lib and info management, engineering full text)
- Encyclopedia Britannica
- Geological Society (Geology and Earth Sciences full text)
- GreenFILE (Global warming, green building, pollution, sustainable agriculture, renewable energy, recycling, and more- full text)
- Health Source: Consumer Edition (Medical sciences, food sciences, nutrition, childcare, sports, medicine and general health - full text)
- Health Source: Nursing/Academic Edition (Medical disciplines and the Lexi-PAL Drug Guide full text)
- Heinoline (Image based legal Research Collection full text)
- Humanities International Complete (Includes all data from Humanities International Index full text)
- Institute of Electronic and Electrical Engineers (IEEEXplore) (Computer Science, Robotics, Biomedical
- JSTOR (All subjects full text)
- Library Information Science & Technology Abstracts (libraianship, classification, cataloging, bibliometrics online information retrieval, information management - full text)
- Mary Ann Liebert (Biotechnology, Biomedical research/life sciences, Clinical Medicine and Surgery, law full text)
- MasterFILE Premier (Reference books, primary source documents and an image collection of photo's, maps and flags - full text)
- MEDLINE with Full Text (Nursing, dentislry, veterinary medicine, health care system and pre-clinical sciences- full text)
- Nature publishing (Science)
- Newspaper Source (Newspapers, full text television and radio transcripts)
- Optical Society of America (15 Optics and photonics journals)
- Oxford English Dictionary
- Oxford Journals (science, technology. medicine, humanities, social sciences abstracts and full text)
- Oxford Reference Online (Dictionaries and encyclopedia in all subjects full text)
- Palgrave Macmillan Journals (25 peer-reviewed journals in Social Sciences, Management, Urban Design and Architecture - full text)
- Policy press Journals (Social policy, Social welfare. family policy, Social work, Public policy, Criminal justice, Housing, Urban policy - full text)
- Project MUSE (Humanities and social sciences full text)
- Regional Business News (Regional business publications covering metropolitan and rural areas within the United States)
- Religion and Philosophy Collection (World religions, major denominations, biblical studies, religious history, epistemology, political philosophy, philosophy of language, moral philosophy and the history of philosophy - full text)
- Royal College of Physicians (Clinical medicine, Public Health full text)

#### Table 1. Electronic resources at University of Ghana (continued)

#### **Journal databases**

- Royal Society Journals online (7 leading journals on Mathematics, Engineering and other physical sciences, All biological sciences; particularly good on ecology, environment, Multidisciplinary and interdisciplinary science)
- Sage Journals Online (More than 560 journals in Business, Humanities, Social Sciences, and Science, Technology and Medicine - full text)
- Sage Research Methods Online (SRMO)
- ScienceDirect (All subjects- full text)
- Sciverse Scopus (The World's largest abstract and citation database of peer-reviewed literature and quality web sources)
- Symposium Journals (Education and Learning full text)
- Taylor & Francis Online (multi-disciplinary full text)
- Wiley Online Library (all subjects full text)
- Research 4 Life Databases
- Agora (Food, agric, env. stress and related social sciences)
- Online Access to Research in the Environment (OARE) (Environment full text)

#### **Online Journals**

- American Journal of Science (Earth Science)
- Antiquity (Archeological Research)
- BioMed Central Open Access Journals
- Alzhejmers Research and Therapy
- Arthritis Research and Therapy
- Biology Image Library
- Breast Cancer Research
- Genome Biology
- Genome Medicine
- Stem Cell Research and Therapy

#### **Free Electronic Resources**

- Academic Journals (Multi-Disciplinary)
- African Journals Online (AJOL) (all subjects table of contents and abstracts)
- BioMed Central (Biomedical Sciences)
- Database of African Theses and Disertations (DATAD) (Abstracts)
- Directory of Open Access Journals (DOAJ) (all subjects)
- Djrectory of Open Access Repositories (OpenDOAR) (all subjects)
- Google Scholar (Multidisciplinary)
- Highwire Press (Biological sciences, medical sciences, physical sciences, social sciences, and humanities)
- Intech Open Access Publisher (Scientific Books & Journals full text)
- Merriam Webster Dictionary
- Popline1 (Reproductive Health)
- Topics in Development
- World Bank Databases

#### **Reference Sources:**

- Encyclopedia Britannica
- Merriam Webster Dictionary
- Oxford English Dictionary
- Oxford Reference Online (Dictionaries and encyclopedia in all subjects full text)
- Sage Research Methods Online (SRMO)

**Table 2.** Data bases available at University of Copenhagen that could be relevant for College of Health Sciences, University of Ghana.

#### **Relevant databases**

- AGRICOLA (veterinary medicine)
- AGRIS (veterinary medicine)
- BIOSIS PREVIEWS
- EMBASE (Pharmacology, biomedicine)
- FOOD SCIENCE AND TECHNOLOGY ABSTRACTS (FSTA)
- CAB ABSTRACTS
- CAB REVIEWS
- INTERNATIONAL PHARMACEUTICAL ABSTRACTS
- PUBMED
- WEB OF SCIENCE

### **Marginally relevant databases**

- ECOLOGY ABSTRACTS
- ECONLIT (Economy, business)
- INTERNATIONAL BIBLIOGRAPHY OF THE SOCIAL SCIENCES

### **Publishers relevant**

- BMJ Journals
- CABI Publishing
- Science
- Springer

# **Appendix 1.**

# **Searching SCOPUS for publications by author**

Open SCOPUS (Sciverse/Scopus in UG library list)

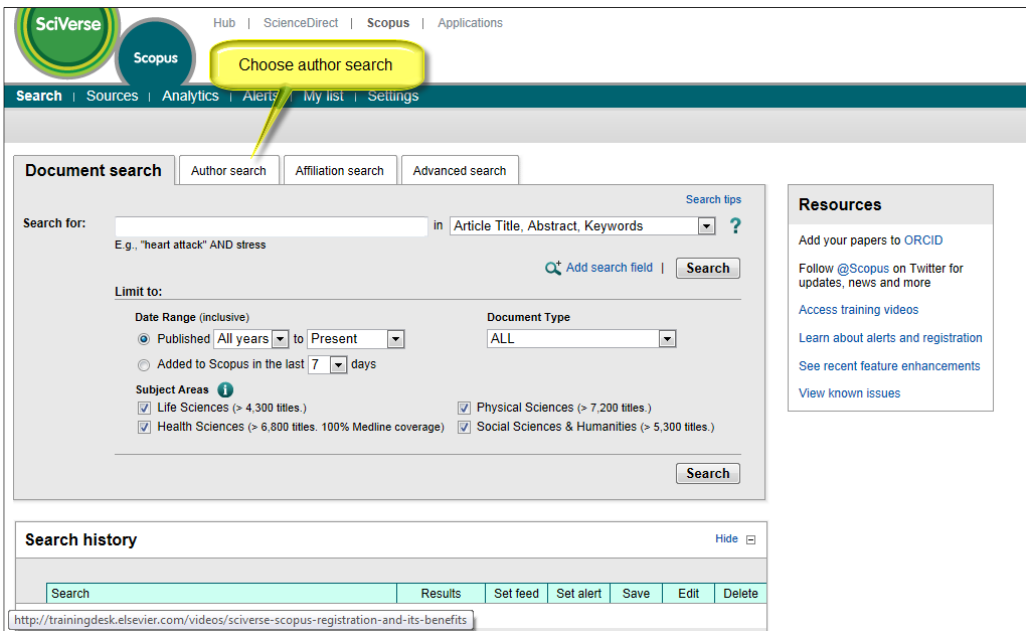

Fill author name and initials. Be aware that some authors with multiple initials can have used different combinations. It may be an advantage to omit the affiliation field; there are examples where an UG employee is not registered with UG yet.

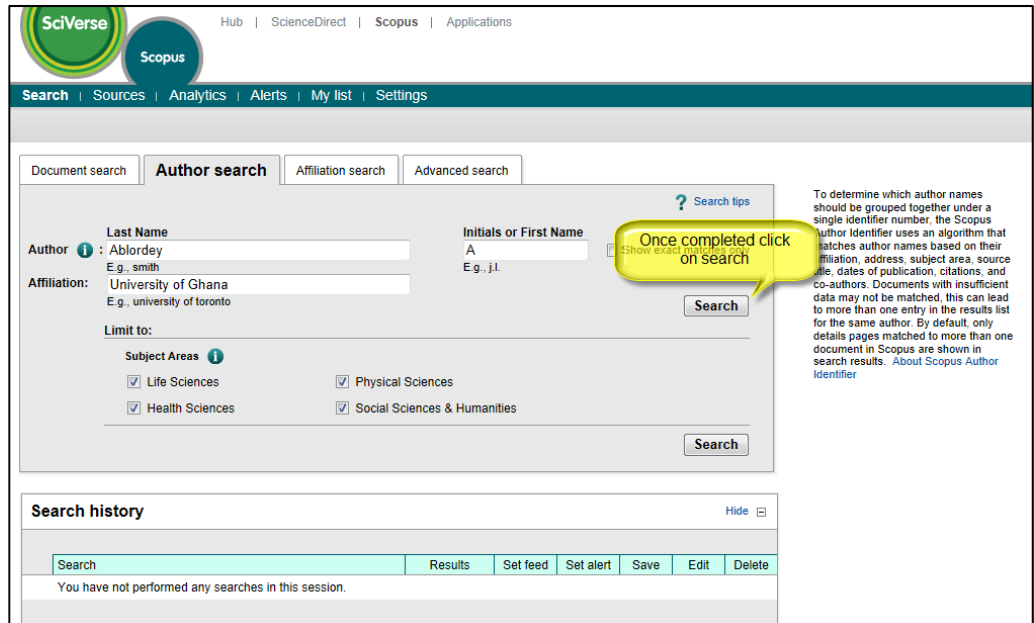

Note the field "Search history" underneath the search field; once you start searching, your searches will be listed here.

The next screen picture will show a list of authors with similarity to the name you searched for and it is then up to you to identify the right person; persons not affiliated to the UG may also be listed. If for example you only searched on family name, there might be too many to choose from and you should add initials in a new search. In the example there was only one author found and he has 19 publications (see highlighted part).

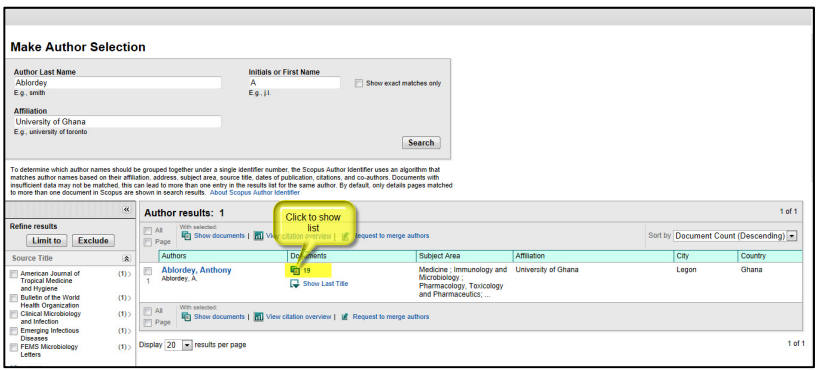

Click on the icon highlighted to expand the list.

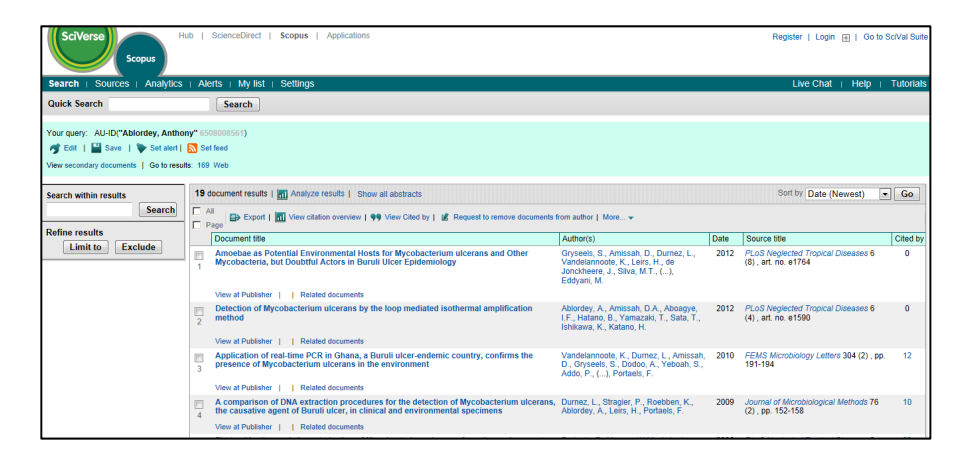

By default 20 publications (results) are listed per page, but that can be changed to 50 or 100. I recommend using 50 if you want to download the files or abstracts (see later), because 50 records (publications) is the maximum number that can be downloaded in one go. Therefore if you want to download all publications and the number is greater than 50, you can just click the check box called "Page" in the top or at the bottom of the page. The check box "All" would select all records in your search. If you want to download files and your search revealed more than 50 records, Scopus would warn you that it will download only the first 50 records. If you want to export (see later) the records to various file formats, you can select up to 2000 records at a time.

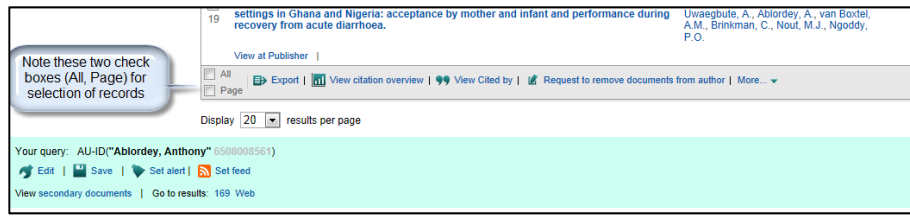

**Downloading files** 

Once you have selected the records you want to download, you click on download and a pop-up window will open listing all the files that are to be downloaded.

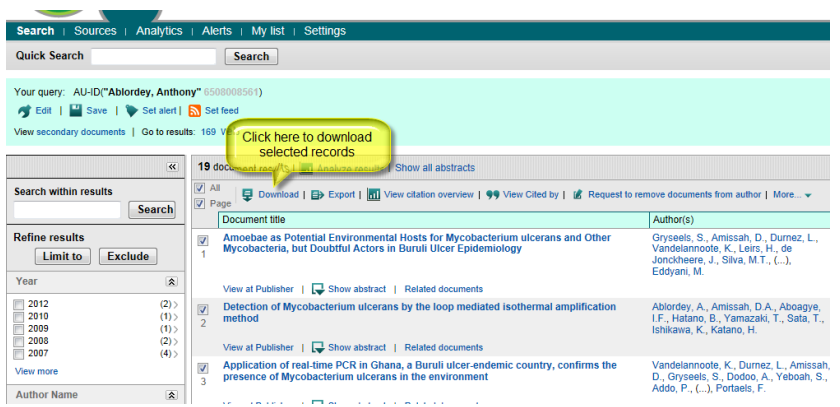

In the pop-up window (see below) you can choose different options for naming the downloaded files (pdf if full text is available or htm if only abstract can be downloaded). I have just chosen the default, i.e. (First author)\_(last author)\_(Year).pdf. If this results in multiple files with the same name, SCOPUS will add "(1)" at the end of the file name for the first duplicate name and " $(2)$ " for the second and so on. If you download the same file more than once, the same naming system applies

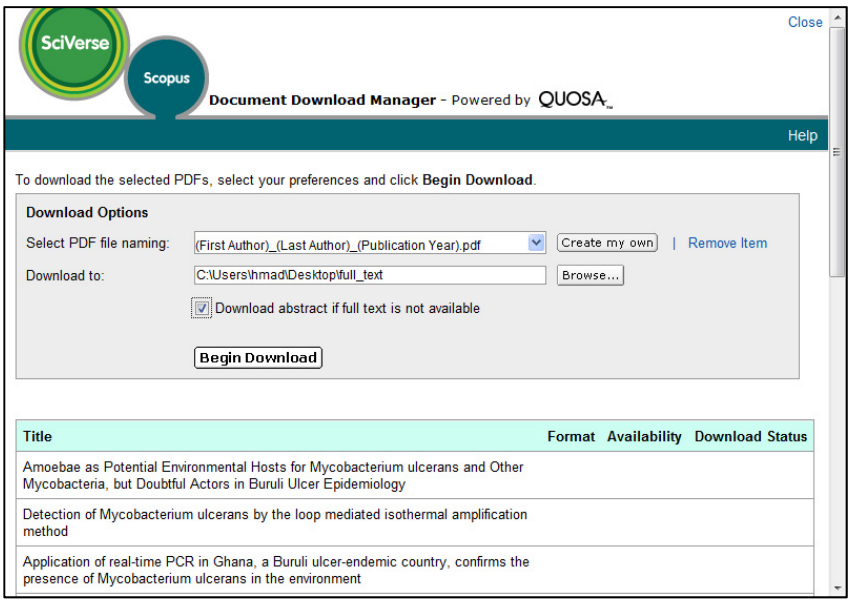

Once you click on "Begin download", SCOPUS starts to download all files simultaneously (see next page). Once the download finished, you can just close the pop-up window. Then move to the next page in the list of your search results. If you forgot to unselect the records that you just downloaded before you clicked onto the next page, you can just click on the "All" check box to select all records and then again to deselect all. After that, just click the "Page" check box to select all records on the page. This is why I prefer to have 50 records listed per page; you can simply download page by page.

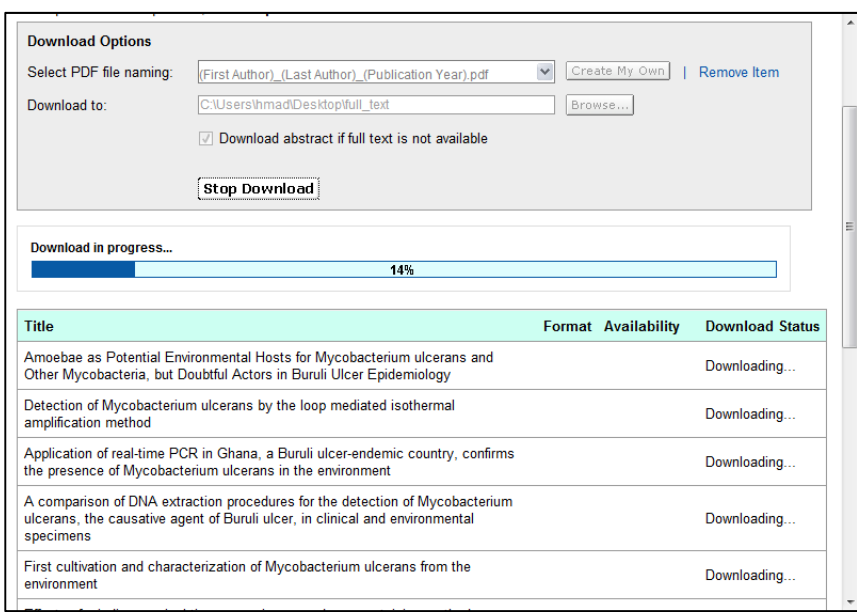

# **Exporting records**

With this facility you can export records in a format suitable for importing into Reference Manager or EndNote. You can also produce bibliographies directly from SCOPUS; you can choose the formatting from a list of formatting used by journals. In a single export operation, you may select up to 2000 records. The RIS format is read easily into Reference Manager. In our case we want to get the records into Dspace and a good way of exchanging data between data bases is using files with Comma Separated Values . Fields in a given record are separated; by a comma (could be others, for example semi-colon). Since we have specific fields in Dspace, we want to control which fields should be exported.

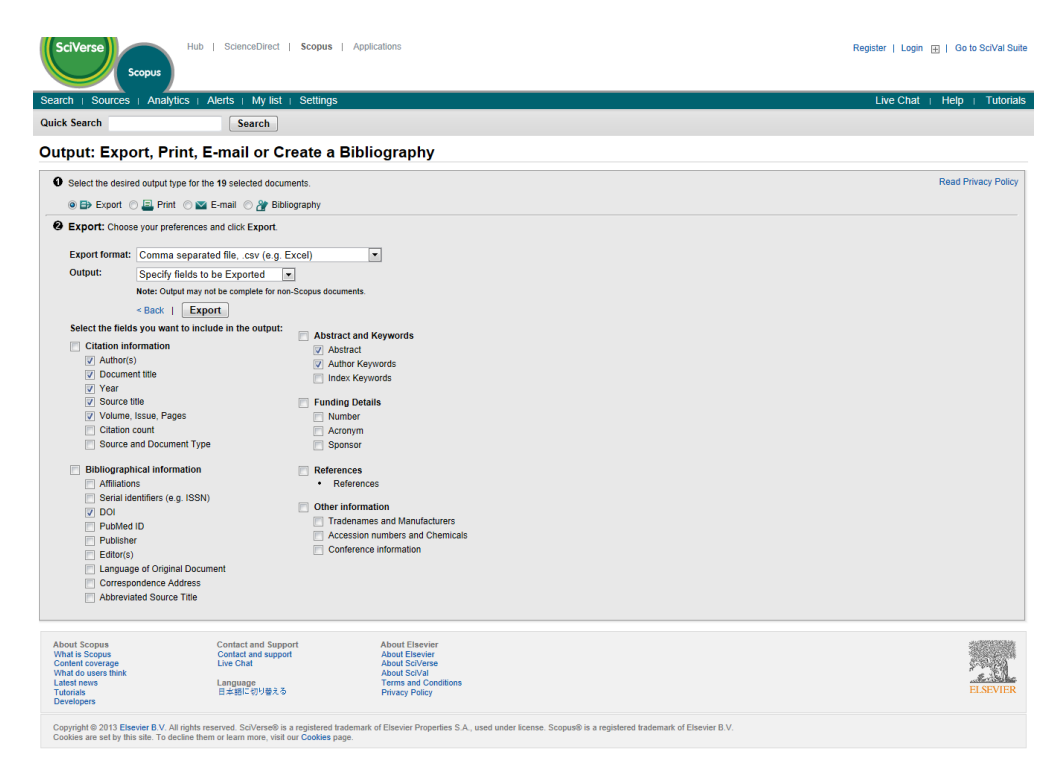

Click on Export and the file Scopus.csv will be saved. The file opened in Excel would look like this:

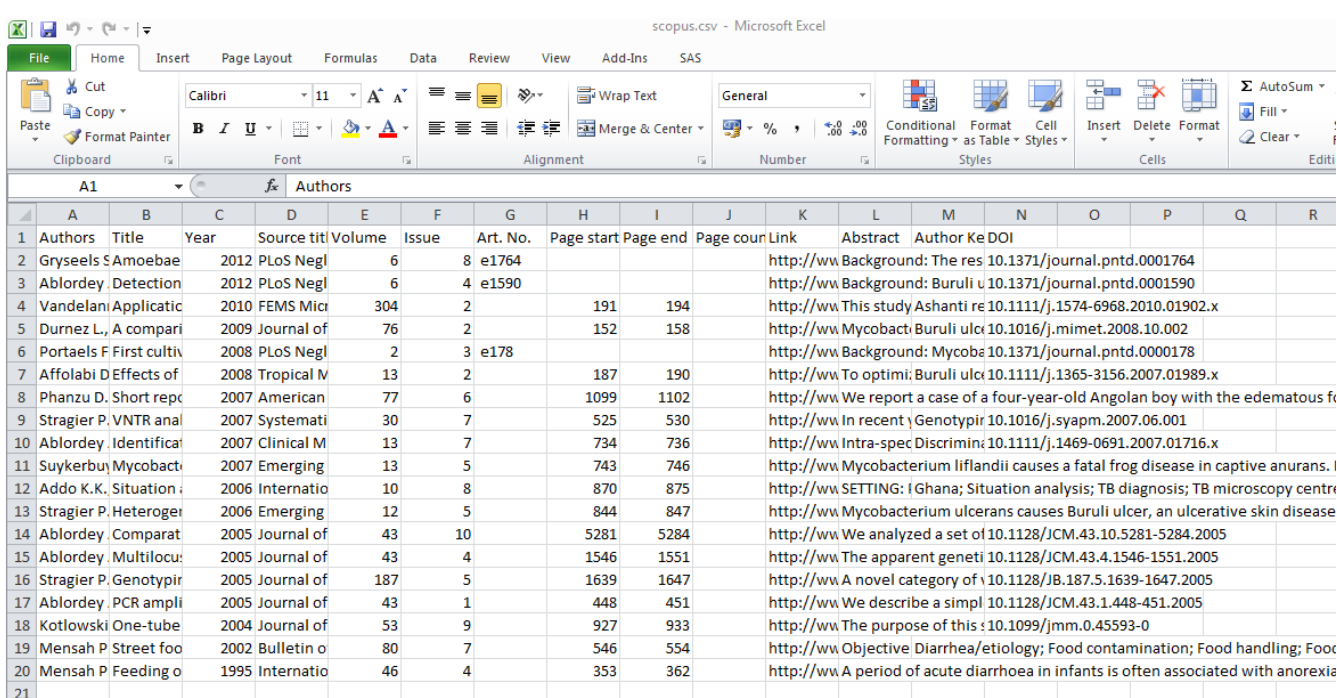

It may look a bit confusing to the human eye, but although columns are narrow, they actually contain all the information we requested.

### **Combination of searches**

Instead of making a download and an export operation for each researcher, it might be better to combine searches. Two authors might have joint publications and we would be wasting time and resources if we downloaded those joint publications for each researcher. When you go to search you will see that SCOPUS lists the searches that you have done. In the figure on next page, you will see searches for each researcher at Noguchi, i.e. searches 1 to 14, the missing numbers is due to some searches were done twice and I removed those that were redundant, by clicking on the X at the right side of the search record. Search 15 was achieved by typing this text "#1 or #2 or #3 or #5 or #6 or #8 or #9 or #11" (quotation marks are not typed in) into the combine querries window. There wasn't enough room to type any more text, so after having done search 15, I got search 16 by typing "#15 or #12 or #13 or #4"; there will be no duplicates among the records listed in search #16. During a session SCOPUS can remember up to 50 searches.

Your searches can actually be saved on the SCOPUS website (you need to register and sign in to do that); then later when you want to update the publication list, you just retrieve the saved search history and update the searches.

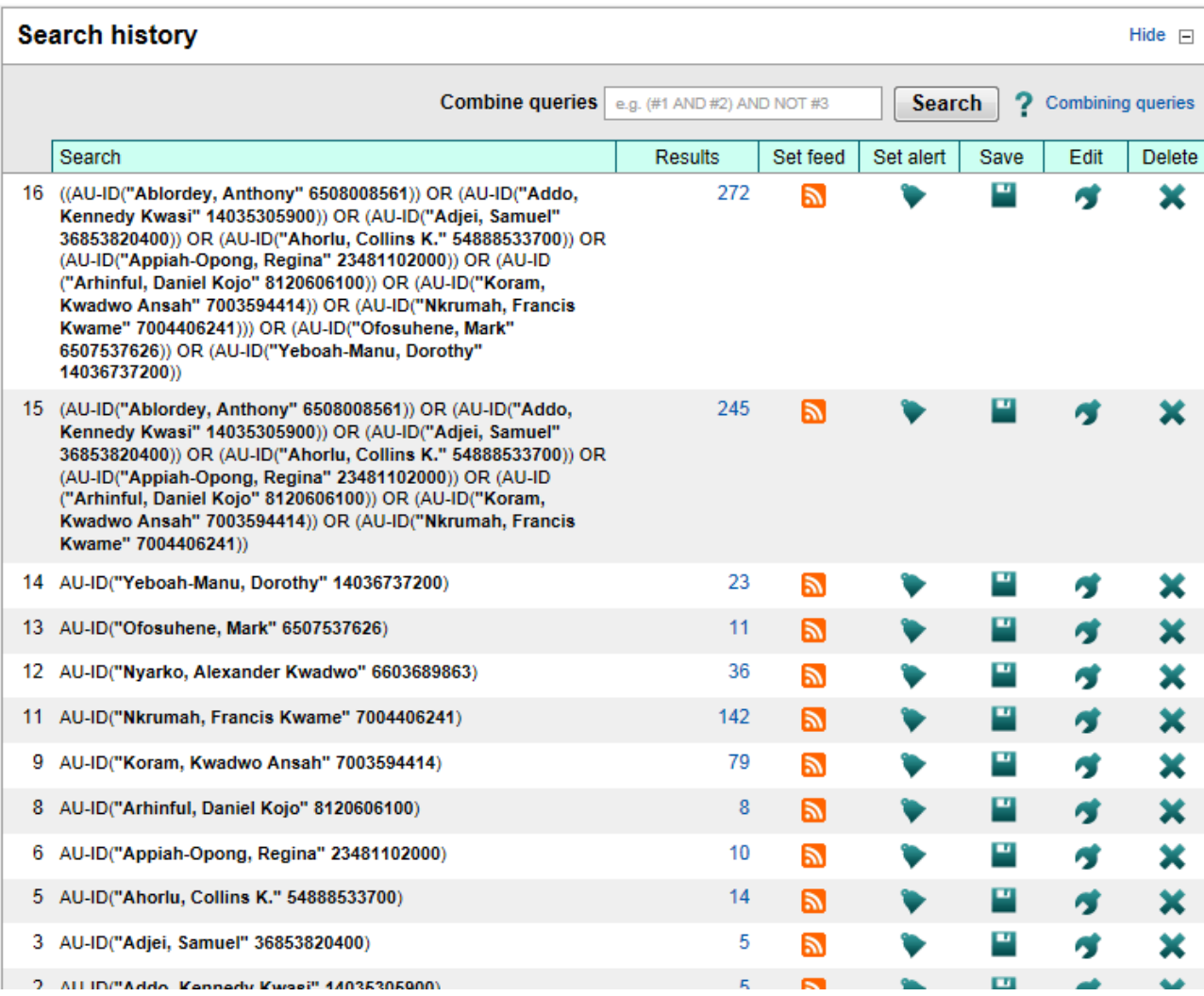